# **É** Mac Pro

Review the Mac Pro Essentials guide before using your computer. View the quide at support apple.com/quide/mac-pro-rack or download it from Apple Books (where available). Retain documentation for future reference.

# Safety and Handling

See the Important Safety Information section below and "Safety, handling, and regulatory information" in the Mac Pro Essentials guide.

#### Important Safety Information

The only way to disconnect power completely from your computer is disconnect To unplug the power cord from the main power supply. To disconnect the from cable power cable power display completely, you must also unplug its power cable from the state the original surprised on the original power computer or power outlet. Make sure that at least one end of the device's power cord is within easy reach so that you can unplug the computer or display when necessary

For your own safety and that of your equipment, disconnect the power plug (by pulling the plug, not the cord), from the power outlet if any of the following conditions exists:

- The power cord or plug becomes frayed or otherwise damaged
- You spill something into the case • Your computer has been dropped or the case has been otherwise
- damaged • You suspect that your computer needs service or repair
- You want to clean the computer
- You add or remove a PCIe card or other internal accessory

For service or questions about your warranty, contact an Apple Authorized Service Provider or Apple. Service and support information is included with your computer's documentation.

Do not block any ventilation openings. Your computer requires sufficient airflow to ensure adequate cooling and optimal performance, and avoid a reduction in performance or damage to internal components.

# Stability Hazard

The rack in which the computer is installed may tip over, causing personal injury. Before extending the rails and computer to the installation position, read the installation instructions. Don't put any load on top of the computer while it's in the installation position. Don't leave the computer in the installation position.

The rack must have adequate strength and stability to support the computer while in its intended operational position and while extended for either installation or servicing.

# **Replace the Battery**

mature the contains a coin cell battery. The battery may need to be replaced during the life of the product. Replace only with the same type (CR2032) and rating of battery, observing the correct polarity. There is a risk of fire or electric shock, if the battery is replaced by an incorrect type

# Do Not Swallow the Battery

If the coin cell battery is swallowed, it can cause severe internal burns in just two hours and can lead to death. Keep new and used batteries away from children. If the top cover cannot be replaced, stop using the computer and keep it away from children. If you think that batteries might have been swallowed or placed inside any part of anyone's body, seek immediate medical attention

### Set Up Mac Pro

Plug the power cord completely into the recessed power cord socket on the back of your Mac Pro and plug the other end into a grounded outlet or a grounded power strip. Grounding must be provided. Do not defeat the purpose of the ground pin.

# Work Inside Mac Pro

1. Before you open your Mac Pro, shut it down by choosing Apple  $\triangle$  > Shut Down

WARNING: Always shut down your Mac Pro before opening it to avoid damaging its internal components or the components you want to install. Do not open the computer or attempt to install items inside it while it is on

2. Wait 10 minutes to allow the computer's internal components to cool

WARNING: Let your computer cool down before you touch the internal components, which may be very hot.

3. Touch the metal on the outside of your Mac Pro to discharge any static electricity from your body.

Important: Always discharge static electricity before you touch any parts or install any components inside the computer. To avoid generating static, do not walk around the room until you finish installing the cards, memory, or internal storage device and close the computer.

4. Unplug all the cables and the power cord from the computer.

To avoid damaging internal components or the components you want to install, always unplug your Mac Pro. Don't attempt to install items while it's plugged in.

Your computer incorporates an interlock circuit that's intended to protect you from hazardous energy and injury from moving fan blades when the fan is operating at high speed. Do not attempt to defeat the interlock circuitry

5. Disengage the side locks and slide the cover off the computer (it may be easier to place the computer on the floor). When you remove the cover, hold it securely.

Mac Pro will not start up when its cover is removed

Review the Mac Pro Essentials guide before you install any components in your Mac Pro.

Each PCIe slot is rated a maximum 75 W; each six-pin auxiliary (AUX) connector is rated 75 W and each eight-pin AUX connector is rated 150 W.

Important: Use only PCIe modules that are safety certified (CSA, UL, or equivalent) and specifically state that they are compliant with the Industry standard PCIe specification. Use of non-certified, non-compliant modules may not keep different input power sources separated, resulting in a .hazard burn possible

Important: Use only the original Apple cables that came with your Mac Pro or Mac Pro accessory, or cables sold at an Apple Store or online at apple.com.

Take care when connecting to the AUX connectors. When installing an accessory in your computer that uses AUX power, first attach the AUX connector, then install the module. Be careful not to drop the module while the total to the AUX connector. Doing so may result in damage to the ,damaged become connection and the IF ... and the IF ... and the IF ... and the IF ... furthermodule in the cause may cause further do not start up your computer because doing so may cause further service and the processer and the service and the service damage to your system. Take your system to an Apple authorized service. center or Apple Store for repair.

- 6. After you have finished working on the inside of your computer, replace the cover by holding it securely and guiding it gently down onto the computer, then engage the side locks.
- 7. Replace the power cord and remaining accessory cables.

Important: The computer will not turn on if the cover has not been .replaced

#### Power

Mac Pro draws an input current of more than 12 amps at 120 V and more than 6 amps at 230 V, in a fully loaded configuration. Use caution when connecting other equipment to the same electrical circuit because doing so may overload the circuit, which would result in the branch circuit breaker tripping and the computer losing data. It is recommended that a fully configured system be connected to a dedicated electrical circuit.

# General Maintenance

If you need to clean the computer, follow these instructions:

- 1. Turn off your computer.
- 2. Disconnect the computer power cable from the electrical outlet or power strip.
- 3. Disconnect the cables from the computer.
- 4. Wipe the computer case surfaces lightly with a clean, soft cloth dampened with water.

Important: Don't use alcohol, aerosol sprays, solvents, or abrasives that might damage the finish on the case.

# Avoid Hearing Damage

To prevent possible hearing damage, do not listen at high volume levels for long periods. More information about sound and hearing is available online at apple.com/sound.

# Apple Magic Mouse Class 1 Laser Information

The Apple Magic Mouse is classified as a Class 1 Laser product per IEC 60825-1 Ed. 3. This device complies with 21 CFR 1040.10 and 1040.11, except for conformance with IEC 60825-1 Ed. 3., as described in Laser Notice No. 56, dated May 8, 2019.

Caution: This device contains one or more lasers. Use other than as described in the user quide, repair, or disassembly may cause damage, which could result in hazardous exposure to infrared laser emissions that are not visible. This equipment should be serviced by Apple or an authorized service provider.

**PRODUCT LASER 1 CLASS**

# Regulatory Information

Regulatory certification information is available on-device. Choose Abole menu  $\bullet$  > About This Mac > Resources > Regulatory Certification. Additional regulatory information is in "Safety, handling, and regulatory information" in the *Mac Pro Essentials quide* 

# FCC and ISED Canada Compliance

This device complies with part 15 of the FCC Rules and ISED Canada licence-exempt RSS standard(s). Operation is subject to the following two conditions: (1) this device may not cause harmful interference, and (2) this device must accept any interference received, including interference that may cause undesired operation.

# EU / UK Compliance

compliance in is deviative that this wireless device is in compliance with Directive 2014/53/EU and Radio Equipment Regulations 2017. A copy of the Declaration of Conformity is available at apple.com/euro/compliance. Apple's EU representative is Apple Distribution International Ltd., is representative UK states the UK state Industrial Industrial Estate, Cork, Ireland. Apple's UK representative is .BB1 11UB ,Middlesex ,Park Stockley ,Way Furzeground 2 .,Ltd UK Apple

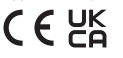

#### **Use Restriction**

This device is restricted to indoor use when operating in the 5150 to 5350 MHz frequency range. This restriction applies in: AT, BE, BG, CH, CY, CZ, DE, DK, EE, EL, ES, FI, FR, HR, HU, IE, IS, IT, LI, LT, LU, LV, MT, NL, NO, PL, PT, RO, SE, SI, SK, TR, UA, UK(NI).

# Singapore Singapore

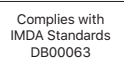

# ENERGY STAR<sup>®</sup> Compliance

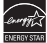

As an ENERGY STAR partner, Apple has determined that standard configurations of this product meet the ENERGY STAR guidelines for energy efficiency. The ENERGY STAR program is a partnership with electronic equipment manufacturers to promote energy-efficient products. Reducing energy consumption of products saves money and helps conserve valuable resources.

This computer is shipped with power management enabled with the computer set to sleep after 10 minutes of user inactivity. To wake your computer, click the mouse or trackpad button or press any key on the .keyboard

For more information about ENERGY STAR, visit energystar.gov.

#### Apple and the Environment

At Apple, we recognize our responsibility to minimize impacts of our operations and products. For information, go to apple com/environment.

# Disposal and Recycling Information

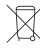

The symbol above means that according to local laws and regulations your product and/or its battery shall be disposed of separately from household waste. When this product reaches its end of life, take it to a collection point designated by local authorities. The separate collection and recycling of your product and/or its battery at the time of disposal will help conserve natural resources and ensure that it is recycled in a manner that protects human health and the environment. For information about Apple's recycling program, recycling collection points, restricted substances, and other environmental initiatives, visit apple.com/environment

# **Battery Disposal Information**

Australia: More information is available on the web at: apple.com/au/recycling.

#### **Built-in Batteries**

Your peripherals come with integrated lithium-ion batteries. Don't attempt to replace or remove the lithium-ion battery yourself-you may damage the battery, which could cause overheating and injury. The built-in battery should be replaced by Apple or an authorized service provider, and recycled or disposed of separately from household waste. For information about Apple lithium-ion batteries, go to apple com/batteries.

#### Software License Agreement

Use of Mac Pro constitutes acceptance of the Apple and third-party software license terms found at apple.com/legal/sla.

#### Apple One-Year Limited Warranty Summary

Apple warrants the included hardware product and accessories against defects in materials and workmanship for one year from the date of original nor and wear and wear and wear and warrant against normal wear and tear, nor visit persimilar , per service or Apple call Apple or visit damage caused by accident or abuse. To obtain service, call Apple or visit an Apple Store or an Apple Authorized Service Provider—available service options are dependent on the country in which service is requested and may be restricted to the original country of sale. Call charges and international shipping charges may apply, depending on the location. Subject to the full terms and detailed information on obtaining service available at apple.com/legal/warranty and support.apple.com, if you submit a valid claim under this warranty, Apple will either repair, replace, benefits ware communicated the contribution or refund your hardware device at its own discretion. Warranty benefits be matter with the matter consumer the consumer laws. You may be are in addition to rights provided under local consumer laws. You may be making when the material claim a making when the making a claim under this warranty.

For Australian consumers: Our goods come with guarantees that cannot be excluded under the Australian Consumer Law. You are entitled to a replacement or refund for a major failure and for compensation for any other reasonably foreseeable loss or damage. You are also entitled to have the goods repaired or replaced if the goods fail to be of acceptable quality and the failure does not amount to a major failure. Apple Pty Ltd. PO Box A2629, Sydney South NSW 1235. Tel: 133-622.

© 2021 Apple Inc. All rights reserved. Apple, the Apple logo, Mac, Mac Pro, and Magic Mouse are trademarks of Apple Inc., registered in the U.S. and other countries. Apple Books is a trademark of Apple Inc. Apple Store is a service mark of Apple Inc., registered in the U.S. and other countries. ENERGY STAR and the ENERGY STAR mark are registered trademarks owned by the U.S. Environmental Protection Agency. Printed in XXXX. X034-04800-A